# **[Web Tools](http://www.collegeathome.com/blog/2008/06/10/100-helpful-web-tools-for-every-kind-of-learner/)**

# Von der Seite **100 Helpful Web Tools for Every Kind of Learner**

**[http://www.collegeathome.com/blog/2008/06/10/100-helpful-web-tools-for-every-kind-of](http://www.collegeathome.com/blog/2008/06/10/100-helpful-web-tools-for-every-kind-of-learner/)[learner/](http://www.collegeathome.com/blog/2008/06/10/100-helpful-web-tools-for-every-kind-of-learner/)**

haben wir einige Tools ausgewählt, die wir für besonders geeignet halten, um sie methodisch im Unterricht oder beim Lernen einzusetzen. Wir geben hierzu die Links und kritisch kommentierte Kurzeinführungen. Um die Auswahl zu erleichtern, haben wir ein Bewertungssystem eingeführt, das nach unseren subjektiven Eindrücken gebildet wurde:

1. Aufbau/ Übersichtlichkeit:

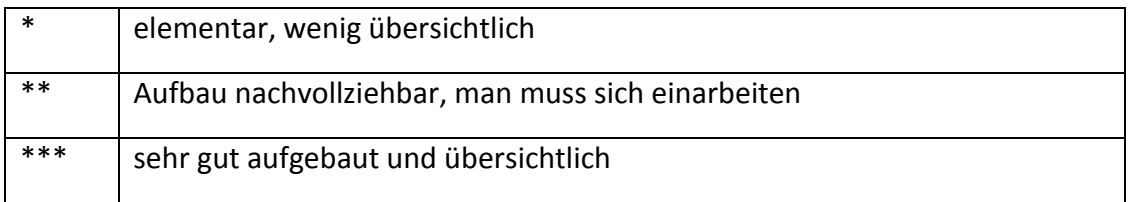

#### 2. Handhabung:

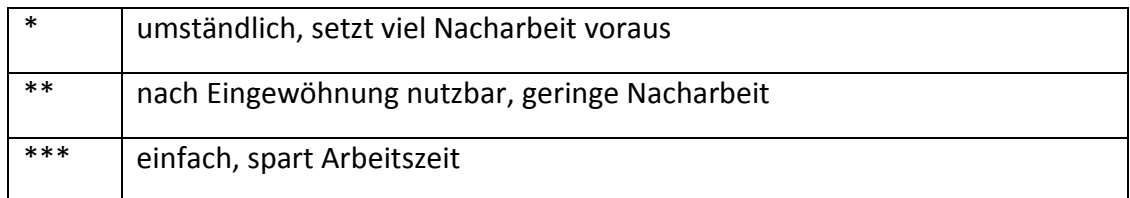

## 3. Anwendungsvielfalt:

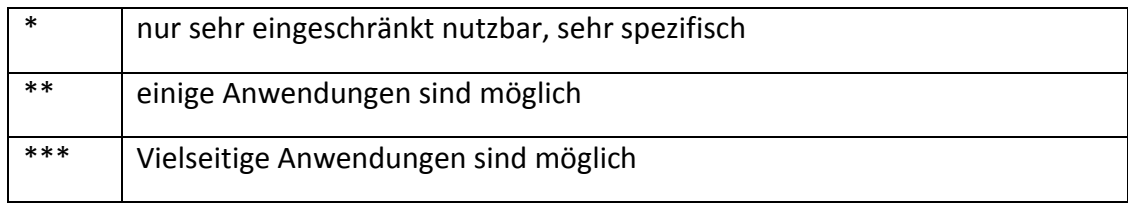

# **Inhalte:**

**1. Mind Mapping 2. Charting and Diagrams 3. Video and Photos 4. Podcasts 5. Presentation Tools 6. Audio Tools 7. Text Readers 8. Audio Books 9. Note Taking Tools 10. Bookmarking 11. Interaction 12. Collaboration**

# **1. Mind Mapping**

Die vorgestellte Software bietet den Nutzern die Möglichkeit, online oder offline Mind Maps zu erstellen. Diese können den selbstständigen Lernprozess der Schüler unterstützen oder aber auch im gemeinsamen Klassenunterricht Gebrauch finden. Die meisten der vorgestellten Internetseiten bieten die Möglichkeit, sich online mit anderen Nutzern dieser Plattform auszutauschen.

### **[1. bubbl.us:](http://www.bubbl.us/)**

**Diese Seite ermöglicht es deine eigenen Gedanken in eine farbreiche Mind Map zusammenzustellen. Du kannst sie dort mit Freunden teilen oder in Blogs, Webseiten und E-mails einfügen.**

- 1. Aufbau/ Übersichtlichkeit: \*\*\*
- 2. Handhabung: \*\*\*
- 3. Anwendungsvielfalt: \*\*

#### Insgesamt: \*\*(\*)

Diese Webseite ist vollständig kostenlos, jedoch nur auf Englisch. Der Benutzer kann direkt beginnen, ohne sich vorher anmelden zu müssen. Um jedoch seine entworfene Mind Maps zu speichern oder auch um sie mit anderen zu teilen, muss er einen Account anlegen. Um sich anzumelden, braucht man nur seinen Vornamen, E-mailadresse, einen Nickname und ein Passwort anzugeben.

## **[2. Free Mind:](http://freemind.sourceforge.net/wiki/index.php/Main_Page)**

**Diese Seite ist durch Java kostenlos zu benutzen. Du kannst damit deine Klassennotizen sortieren oder einen Vortrag bearbeiten.**

- 1. Aufbau/ Übersichtlichkeit: \*\*\*
- 2. Handhabung: \*\*\*
- 3. Anwendungsvielfalt: \*\*

#### Insgesamt: \*\*\*

Der Link führt zu einem Wikipediaartikel über das Programm Free mind. Dieses Programm kann man auf dieser Seite herunterladen. Alles Wissenswerte über das Programm sowie benötigter Speicherplatz etc. wird dem Benutzer auf dieser Seite verdeutlicht. Diese Seite ist zwar komplett auf Englisch, jedoch ist das Programm, nachdem es installiert wurde, auch auf Deutsch benutzbar. Die Handhabung ist relativ einfach, denn alle Symbole werden direkt erklärt. Man kann die verschiedenen Unterpunkte mit vielen verschiedenen Symbolen versehen.

#### **[3. WiseMapping:](http://www.wisemapping.com/c/home.htm)**

**Mit diesem online Tool kannst du von überall auf deine Mind Maps zugreifen.**

**Du kannst Wörter, Bilder, Ideen und mehr einfach mit WiseMapping anlegen.**

- 1. Aufbau/ Übersichtlichkeit: \*\*\*
- 2. Handhabung: \*\*
- 3. Anwendungsvielfalt: \*\*

#### Insgesamt: \*\*

Diese Seite ist komplett kostenlos, jedoch nur auf Englisch. Man kann das Programm in einer Demoversion ausprobieren. Wobei mir in dieser einige Funktionen nicht ganz klar werden.

#### **[4. Mindomo:](http://www.mindomo.com/)**

**Dieses Programm bietet dir an, dass du Links, Bilder und Texte zu einem Mind Map zusammenfügst und dann mit anderen im Netz teilst.**

- 1. Aufbau/ Übersichtlichkeit: \*\*\*
- 2. Handhabung: \*\*\*
- 3. Anwendungsvielfalt: \*\*

Insgesamt: \*\*

Hier ist nur das Basis-Programm kostenlos. Dazu gehören die professionellen Mind Mapping Funktionen, Mindomo Desktop Basic (um das Programm auch offline benutzen können) und es ist limitiert auf 7 private Mind Maps mit Basis Import und Export. Dieses Programm kann auch auf Deutsch benutzt werden.

#### **[5. MindMeister:](http://www.mindmeister.com/de/home)**

**Dieses Programm ermöglicht es, dass du den Überblick über deine Ideen hast und dass du sie mit anderen teilen kannst. Ob mit Freunden oder deinem Lehrer. Du kannst sie überall benutzen.**

- 1. Aufbau/ Übersichtlichkeit: \*\*\*
- 2. Handhabung: \*\*\*
- 3. Anwendungsvielfalt: \*\*\*

Insgesamt. \*\*\*

Diese Seite kann auf Deutsch benutzt werden. Sie bietet verschiedene Accounts an. Beim Basis-Account, welcher kostenlos ist, kann der Nutzer bis zu 3 Mind Maps erstellen und kann

© Reich, K. (Hg.): Methodenpool. In: URL: http://methodenpool.uni-koeln.de 2010 ff

mit anderen zusammen an seinen Maps arbeiten, wenn er sie dazu einlädt. Des Weiteren können Maps von Freemind und MindManager importiert werden. Außerdem gibt es noch den Premium und den Business-Account. Diese beiden sind jedoch kostenpflichtig.

Dieses Programm ist sehr einfach zu benutzen. Es überzeugt vor allem dadurch, dass es nicht zu überladen ist. Der einzige Nachteil ist, dass man im Basis-Account mit Werbung konfrontiert wird, welche sich leider auch nicht ausblenden lässt.

#### **[6. RecallPlus:](http://www.recallplus.com/index.php)**

**Der Lerner kann auf dieser Seite seine Notizen organisieren, Leselernkarteien anlegen und die 3D Tools benutzen.**

- 1. Aufbau/ Übersichtlichkeit: \*\*
- 2. Handhabung: \*\*
- 3. Anwendungsvielfalt: \*\*\*

#### Insgesamt. \*\*

Das Besondere an dieser Software ist, dass der Nutzer über sein Wissen, anhand der Maps, getestet wird. Dies hört sich besonders für Schüler gut an. Das Programm ist interessant und hat einige Funktionen, welche speziell auf Schüler eingestellt sind. Zum Beispiel erinnert es den Lerner daran, nach einer gewissen Zeit auch eine Pause einzuhalten. Sprachlich kann man die Seite leider nur auf Englisch benutzen und es kommen Kosten auf den Nutzer zu, wenn man es umfangreich und sinnvoll nutzen will. 14 Tage kann man die Version testen, dann nur eingeschränkt in der Lite-Version nutzen.

#### **[7. Mapul:](http://www.mapul.com/)**

#### **Mit diesem Programm kann der Benutzer nicht nur Texte erstellen, er kann auch Bilder und sogar Hyperlinks einfügen.**

- 1. Aufbau/ Übersichtlichkeit: \*\*
- 2. Handhabung: \*
- 3. Anwendungsvielfalt: \*

#### Insgesamt: \*

Diese Seite kann nur auf Englisch (bzw. Russisch) benutzt werden. Es wird zwischen einem kostenlosen Basis-Account und einem kostenpflichtigen Premium-Account unterschieden. Um das Programm zu benutzen benötigt man Microsoft Silverlight 3.0. Man muss sich direkt anmelden, um das Programm auszuprobieren.

Das Programm ist nicht sehr übersichtlich. Wie man Verbindungen erstellt wird nicht hinreichend deutlich.

© Reich, K. (Hg.): Methodenpool. In: URL: http://methodenpool.uni-koeln.de 2010 ff

# **2. Charting and Diagrams**

Die Software, die hier vorgestellt wird, eignet sich insbesondere für die Erstellung von Fluss-, Ablauf- und Organisationsdiagrammen. Als Lehrer könnte sie eingesetzt werden, um ein komplexes Beziehungssystem, wie zum Beispiel im Bereich Ökologie, darzustellen oder den Ablauf einer mehrschrittigen Gruppenaufgabe zu visualisieren. Die Programme eigenen sich auch für Gruppenarbeiten, in denen Schlagworte oder mehrere Themen in Plakatform dargestellt werden sollen, ebenso wie für die Erstellung von Mindmaps und Brainstorming-Ergebnissen.

## **[1.Gliffy:](http://www.gliffy.com/) (unser Tipp)**

**Gliffy ermöglicht die einfache Anordnung von Ideen in Ablaufdiagrammen, Aufstellungsplänen und technischen Zeichnungen und hilft somit Informationen visuell verständlich zu machen.**

- 1. Übersichtlichkeit/Aufbau: \*\*\*
- 2. Handhabung: \*\*\*
- 3. Anwendungsvielfalt: \*\*\*

Insgesamt: \*\*\*

Der erste Eindruck dieser Seite ist gut. Man kann das Programm ohne Anmeldung direkt ausprobieren, jedoch ist nur der Basisaccount frei. Den Premiumaccount kann man für dreißig Tage frei testen, danach muss man pro Benutzer unterschiedlich viel bezahlen. Beim Basisaccount kann man 5 Diagramme öffentlich machen, man kann bis zu 2 MB Bilder hochladen und man kann Diagramme mit anderen teilen. Der Nachteil dieser Seite ist, dass sie nur auf Englisch zu Verfügung steht. Die Graphik dieser Seite ist zusätzlich sehr ansprechend.

### **[2. DrawAnywhere:](http://www.drawanywhere.com/)**

**Dieses Online-Programm erlaubt Ihnen mit Diagrammen und Flussdiagrammen alle möglichen Arten von Informationen darzustellen. Und das Beste ist: Sie können von überall einloggen und auf ihre Entwürfe zugreifen.**

- 1. Übersichtlichkeit/Aufbau: \*\*
- 2. Handhabung: \*\*\*
- 3. Anwendungsvielfalt: \*\*\*

Insgesamt: \*\*\*

Auch auf dieser Seite kann man direkt loslegen, ohne sich anmelden zu müssen. Um das entworfene Diagramm abzuspeichern, muss man sich jedoch anmelden. Auch hier ist nur der Basisaccount frei. Dieser beinhaltet 3 Diagramme, Speicherlimit von 10 MB und das gemeinsame Arbeiten mit mehreren Benutzern. Auch hier kann ein Premiumaccount gegen Bezahlung erworben werden.

#### **[3. yEd:](http://www.yworks.com/en/products_yed_about.html)**

**yED ist ein leistungsstarkes graphisches Editorprogramm, das schnell und effektiv eingesetzt werden kann, um Zeichnungen und einfach dargestellte, verständliche Graphen und Diagramme zu gestalten.**

- 1. Übersichtlichkeit/Aufbau: \*
- 2. Handhabung: \*
- 3. Anwendungsvielfalt: \*

Insgesamt: \*

Die Seite kann auch auf Deutsch benutzt werden. Kostenloser Java-Download. Dieses Programm ist etwas komplizierter als Gliffy und DrawAnywhere und bietet auch nicht so viele Möglichkeiten. Der größte Vorteil ist, dass man diese Anwendung auf Deutsch benutzen kann.

#### **[4. Project Draw:](http://draw.labs.autodesk.com/ADDraw/draw.html)**

**Dieses featurereiche, webbasierte Vektorzeichenprogramm erlaubt ihnen Graphen und Diagramme für jede Art von Information und viele andere Zeichnungen zu erschaffen.**

- 1. Übersichtlichkeit/Aufbau: \*
- 2. Handhabung: \*
- 3. Anwendungsvielfalt: \*

## Insgesamt: \*

Dieses Programm kann man direkt benutzen. Dies ist eine Autodesk-Webseite, man benötigt dort ein Konto, um sein entworfenes Diagramm abzuspeichern. Leider wird nicht deutlich, welche Kosten den Benutzer tatsächlich erwarten. Diese Seite ist optisch nicht besonders ansprechend.

## **[5. Lovely Charts:](http://www.lovelycharts.com/)**

- 1. Übersichtlichkeit/Aufbau: \*\*\*
- 2. Handhabung: \*\*\*
- 3. Anwendungsvielfalt: \*\*\*

## Insgesamt: \*\*\*

Diese Seite ist einfach zu benutzen. Eine Erläuterung des Programms durch eine Videotour ist möglich. Wieder ist der Basisaccount frei, für den Premium muss man 29€ im Jahr bezahlen. Zum Basisaccount gehört: Man kann unbegrenzt professionelle Diagramme erstellen, die komplette Symbol Library benutzen und man kann Diagramme als JPG/PNG exportieren. Jedoch kann man nur ein Diagramm abspeichern.

# **3. Videos und Photos**

**1[.Google Video:](http://video.google.com/)**

**Google Video bietet als kostenlose Onlineplattform die Möglichkeit, Video- und Photoinhalte online zu suchen oder hochzuladen. Zumeist fungiert Google Video als Verlinkungsplattform. Der Benutzer wird so auf andere Internetportale wie YouTube weitergeleitet.**

- 1. Übersichtlichkeit/Aufbau: bekannte Google-Oberfläche \*\*\*
- 2. Handhabung: einfache Bedienbarkeit, bekanntes Google-Suchverfahren \*\*\*

3. Anwendungsvielfalt: Suche und Hochladen von Videos/Photos/ Unterstützt die Übertragung von Video- und Photoinhalten in Google anhand von [Video-XML-Sitemaps und Medien-RSS-Feeds;](http://www.google.com/support/webmasters/bin/answer.py?answer=80472) Videos können auf alle portablen, internetfähigen Geräte heruntergeladen werden \*

# Insgesamt: \*\*

Gute, übersichtliche Plattform. Einfach zu bedienen, große Trefferquote, allerdings ist die Anordnung der Trefferliste abhängig von der Anzahl der Aufrufe und nicht von der Qualität des Inhalts. Eignet sich gut, um einen groben Überblick zu erhalten. Wissenschaftlichkeit nicht garantiert.

# **2. [YouTube College:](http://www.youtube.com/school_main)**

# **YouTube College bietet als kostenlose Videoplattform die Möglichkeit, Videoinhalte online zu suchen oder hochzuladen. Eine Registrierung ist lediglich zum Hochladen erforderlich.**

- 1. Übersichtlichkeit/Aufbau: bekannte YouTube-Benutzeroberfläche \*\*\*
- 2. Handhabung: einfache Bedienbarkeit, bekanntes YouTube-Suchverfahren \*\*\*
- 3. Anwendungsvielfalt: Suche und Hochladen von Videos, hohe Trefferzahlen und

eine weite Bandbreite an hochgeladenen Inhalten\*

Insgesamt: \*\*

Gute, übersichtliche Plattform. Einfach zu bedienen, große Trefferquote, Treffer wahlweise nach Anzahl der Aufrufe, Hochlade-Datum oder nach Bewertung zu sortieren. Allerdings

hoher Werbeanteil. Wissenschaftlichkeit ohnehin nicht garantiert. Hauptaufgabe des Users: Treffer nach Relevanz und Brauchbarkeit einzuordnen. Durch Überfülle an Videoinhalten ist eine zielgerichtete Suche trotz unterschiedlicher vorgegebener Sucheinstellung jedoch sehr mühsam. So erhält man beim Suchbegriff "Sonne" zunächst nur Musikvideos und keine wissenschaftlichen Beiträge. Insgesamt bietet sich die Suche auf YouTube besonders an, wenn zielgerichtet und nach bereits bekannten Inhalten gesucht wird (z.B. Fernsehbeiträge).

Suchhits: English lesson, Wissen vor 8, Nano, Mathematik (z.B. Integralrechnung), Musikvideos

#### **3. [Picasa:](http://picasa.google.com/)**

**Picasa ist eine kostenlose Fotobearbeitungssoftware von Google (z.B. Erstellung einer Fotocollage). Zusätzlich dazu können öffentliche sowie private Web-Fotoalben hochgeladen, gesucht und angesehen werden. Um alle Funktionen nutzen zu können, muss das Programm heruntergeladen werden.**

1. Übersichtlichkeit/Aufbau: selbsterklärende Benutzeroberfläche \*\*\*

2. Handhabung: einfache Bedienbarkeit bei der Foto-Suche, zur Fotobearbeitung muss das Programm zunächst installiert werden \*\*

3. Anwendungsvielfalt: Auf Suche, Hochladen und Bearbeiten von Fotos begrenzt \* Insgesamt: \*(\*)

Eine sehr übersichtliche und selbsterklärende Plattform, durch die zur Verfügung gestellten Fotos ist diese aber Plattform eher für den privaten Gebrauch und weniger für die Unterrichtsvorbereitung geeignet. Vorstellbar wäre ein Einsatz im Kunstunterricht, Gestaltung des Klassenraumes oder das Hochladen von Fotos einer gemeinsamen Klassenfahrt (Schulfeste...etc) oder auch im Bereich Powerpoint/Hintergrundbilder. Insgesamt stößt man bei der Recherche auf wenig wissenschaftliches Material, die meisten Fotos scheinen hochgeladene Urlaubsfotos zu sein.

## **4. [Flickr:](http://www.flickr.com/)**

**Flickr ist eine kostenlose Video und Foto-Plattform von Yahoo. Das Hochladen erfolgt mithilfe aller gängigen Webmedien. Das hochgeladene Material kann im Nachhinein bearbeitet werden und in Webalben organisiert und veröffentlich werden (im privaten oder öffentlichen Bereich). Um das Programm nutzen zu können, ist das Erstellen eines Accounts erforderlich.**

1. Übersichtlichkeit/Aufbau: selbsterklärende Benutzeroberfläche \*\*\*

2. Handhabung: einfache Bedienbarkeit bei der Foto-Suche, zur Fotobearbeitung muss ein Account eingerichtet werden\*\*

3. Anwendungsvielfalt: auf Suche, Hochladen und Bearbeiten von Fotos und Videos begrenzt \*

Insgesamt: \*(\*)

Eine sehr übersichtliche und selbsterklärende Plattform, durch die zur Verfügung gestellten Fotos und Videos ist die Plattform eher für den privaten Gebrauch und weniger für die Unterrichtsvorbereitung geeignet. Vergleichbare Einsatzmöglichkeiten wie die Plattform Picasa von Google.

## **5. [Perseus digital library:](http://www.perseus.tufts.edu/hopper/)**

**Perseus digital library ist eine kostenlose digitale Bücherei, in der digitalisierte Werke (Texte, Manuskripte und Skulpturen) aus der griechischen und römischen Geschichte zu finden sind.**

1. Übersichtlichkeit/Aufbau: sehr komplexe Darstellung, etwas überladen \*

- 2. Handhabung: durch die Komplexität ist eine vorherige Einarbeitungsphase nötig\*\*
- 3. Anwendungsvielfalt: umfangreicher und wissenschaftlicher Inhalt zur römischen und griechischen Geschichte\*\*

## Insgesamt: \*\*

Trotz seiner unübersichtlichen Darstellung punktet das Programm mit seiner wissenschaftlichen und umfangreichen Datenbank von Originaltexten und Bildern (in englischer, lateinischer und griechischer Sprache). Im Unterricht bietet sich eher ein Einsatz im Geschichtsunterricht an. Für den Englischunterricht nur fächerübergreifend einzusetzen. Die Suchfunktion ist beschränkt auf Autoren und Titel, keine Schlagwort-Suche möglich.

## **6. [Teachertube:](http://www.teachertube.com/)**

# **Teachertube bietet als kostenlose Videoplattform die Möglichkeit, Videoinhalte online zu suchen oder hochzuladen. Eine Registrierung ist lediglich zum Hochladen erforderlich.**

- 1. Übersichtlichkeit/Aufbau: bekannte YouTube-Benutzeroberfläche \*\*\*
- 2. Handhabung: einfache Bedienbarkeit, bekanntes YouTube-Suchverfahren \*\*\*
- 3. Anwendungsvielfalt: Suche und Hochladen von Videos, Fotos, Dokumenten und Tonspuren \*\*\*

## Insgesamt: \*\*(\*)

Gute, übersichtliche Plattform. Vergleichbar mit Youtube College. Trefferquote wesentlich niedriger, dafür ist der Inhalt der Videos besser im Unterricht einzusetzen, da die meisten Videos einen wissenschaftlichen Anspruch haben. Auch hier ist der Werbeanteil unangemessen hoch. Im Vergleich zu Youtube College können hier auch Dokumente, Tonspuren und Fotos gesucht und hochgeladen werden.

## **7. [Visuwords:](http://www.visuwords.com/)**

**Visuwords ist ein kostenloses, bildliches Lexikon. Ausgewählte Begriffe werden in Form eines Mindmaps dargestellt, dessen Aufbau einem neuronalen Netzwerk gleicht. Die Zusammenhänge der Begriffe werden durch verschiedenartige und farbige Pfeile dargestellt.**

1. Übersichtlichkeit/Aufbau: Suchfunktion/Starseite übersichtlich, Darstellung des

Mindmaps anfänglich sehr unübersichtlich \*

- 2. Handhabung: einfache Bedienbarkeit, bekannte Schlagwort-Suche \*\*\*
- 3. Anwendungsvielfalt: Bildliche Darstellung von Begriffen\*\*

# Insgesamt: \*\*

Anfänglich unübersichtliche Mindmaps, die ein großes Maß an Einarbeitung erfordern. Hierzu bietet das Programm eine Anleitung. Danach bietet die Plattform insbesondere visuellen Lernern eine gute Möglichkeit, Vokabeln oder Begriffszusammenhänge zu erarbeiten. Die in dem Mindmap aufgeführten Begriffe werden in englischer Zielsprache durch Berührung mit dem Cursor-Icon erklärt. Im Unterricht ist das Programm für Schüler geeignet. Gutes Beispiel: Englische Vokabeln lernen, Synonyme suchen.

# **4. Podcasts**

## **1. [Profcast](http://www.profcast.com/public/index.php)**

**Profcast bietet dem Nutzer die Möglichkeiten sowohl Power-Point-Präsentationen (PPP) als auch Keynotes (Apples Äquivalent) aufzunehmen und in einen Podcast umzuwandeln, um ihn damit auf jeder Plattform abzuspielen.** 

1. Übersichtlichkeit/Aufbau: Das Tool ist trotz des Funktionsumfangs übersichtlich aufgebaut \*\*

2. Handhabung: nach einer gewissen Eingewöhnungsphase gute Bedienbarkeit \*\*

3. Anwendungsvielfalt: Neben dem Aufnehmen von PPPs bietet Profcast auch die Möglichkeit, Audiodateien aufzunehmen und diese mit den Präsentationen zu synchronisieren. Die Mac-Nutzer können darüber hinaus einen Podcast erstellen und veröffentlichen, der sowohl Audio als auch die PPP enthält. Dabei hat der Nutzer eine große Auswahl an Codierungsmöglichkeiten wie z.B. Größe und Länge des Podcasts. \*\*\*

## Insgesamt: \*\*(\*)

Das Programm ist leider kostenpflichtig und muss auf dem entsprechenden Rechner installiert werden. Man kann aber auch eine kostenlose 15-tägige Trialversion herunterladen. Das Programm richtet sich mit seinen Funktionen explizit an Professoren und Lehrer. Besonders für Mac-Nutzer dürfte dieses Programm interessant sein, da es deutlich mehr Möglichkeiten bietet als für Windows-Nutzer.

# **2. [Moodle](http://moodle.org/)**

**Moodle ist eine online Lernplattform, die weit mehr als nur Podcasts zu bieten hat. Der Nutzer kann sich seinen eigenen Desktop mit den von ihm präferierten Modulen zusammenstellen.**

1. Übersichtlichkeit/Aufbau: Das Tool ist recht übersichtlich, aufgrund seiner Funktionsvielfalt bedarf es jedoch einiger Eingewöhnungszeit \*\*

2. Handhabung: gute Bedienbarkeit, nur die Installation kann etwas kompliziert sein \*\*

3. Anwendungsvielfalt: Es besteht sowohl die Möglichkeit die Podcasts in verschiedenen Formaten zu kreieren, als auch die Größe festzulegen. So ist es auch möglich die Podcasts für Apples iTunes zu formatieren. Des Weiteren können die Podcasts bei Moodle selber oder wenn das Format stimmt bei iTunes hochgeladen werden. \*\*

Insgesamt: \*\*

Moodle ist ein kostenloses Programm, das eher für geübte Computernutzer zu empfehlen ist, da die Benutzung einige Tücken und Komplikationen bürgt. Das Kreieren von Podcasts ist dabei nur ein Bruchteil dessen, wofür Moodle konzipiert wurde, da es eine komplette Lernumgebung bietet.

## **[3. Podomatic](http://www.podomatic.com/mix)**

**Podomatic ist eine kostenlose Plattform, mit deren Hilfe Podcasts zu den verschiedensten Themen gesucht werden können. Man kann hier sogar selber Podcasts erstellen und hochladen. Nach einer kurzen Anmeldung und einer kurzen Erklärung erhält man eine eigene Webseite und kann diese Freunden, Bekannten etc. zuschicken.** 

1. Übersichtlichkeit/Aufbau: Sehr übersichtlich aufgebaut und optisch ansprechend \*\*\*

2. Handhabung: einfache Bedienbarkeit dank Auswahl nach Themen und einer Suchfunktion, möchte man selber Podcasts erstellen, so muss man sich anmelden \*\*\*

3. Anwendungsvielfalt: Diese Webseite kann zum suchen und erstellen von Podcasts genutzt werden. Es gibt eine schier unendliche Anzahl an Podcasts die man sich anhören kann \*\*\*

Insgesamt: \*\*\*

Eine übersichtliche und selbsterklärende Plattform. Es gibt eine sehr große Anzahl an verfügbaren Podcasts. Um selber Podcasts erstellen zu können, muss man sich jedoch kurz anmelden.

### **[4. Educational Podcast Network:](http://www.epnweb.org/index.php)**

**Educational Podcast Network ist eine Podcast Plattform auf der man kostenlos Podcasts zu verschiedenen Schulfächern und Themen finden kann. Da die Seite aus Amerika stammt, sind lediglich englischsprachige Podcasts verfügbar.** 

1. Übersichtlichkeit/Aufbau: einfach aufgebaut und daher recht übersichtlich \*\*

2. Handhabung: einfache Bedienbarkeit \*\*

3. Anwendungsvielfalt: es sind lediglich englischsprachige Podcasts verfügbar und insgesamt gibt es derzeit lediglich 131 Podcasts \*

Insgesamt: \*\*

Die Plattform ist leicht zu bedienen und man findet schnell einen gesuchten Podcast. Leider ist die Auswahl doch sehr beschränkt und es sind lediglich englisch sprachige Podcasts verfügbar. Dafür sind die verfügbaren Podcasts recht lustig und gut erklärend. Die verfügbaren Podcasts sind zudem alles kurze Videosequenzen und dadurch auch gut im Unterricht anwendbar.

#### **5. [PoducateMe:](http://www.midomi.com/)**

**PoducateMe ist eine englischsprachige Webseite, auf der man alles zum Thema Podcast erfahren kann. Es wird alles zum Thema erklärt, etwa was ein Podcast ist oder wie man selber eines erstellen kann. Dazu gibt es ein sehr umfangreiches Tutorial, in dem auf jedes Thema rund um die Erstellung eines Podcasts eingegangen wird. Man kann sogar direkt über die Webseite verschiedene Sachen zum Erstellen eines Podcasts bestellen, wie etwa Mikrophone oder Software.**

- 1. Übersichtlichkeit/Aufbau: gut strukturiert \*\*
- 2. Handhabung: man wählt das gewünschte Thema aus einer Liste aus \*
- 3. Anwendungsvielfalt: Diese Webseite informiert über jedes Thema, welches man zum Erstellen eines Podcasts benötigt. Zudem kann man noch verschiedene Sachen direkt über die Seite bestellen\*\*\*

Insgesamt: \*\*

Für das Thema Podcast ist diese Seite sehr gut geeignet. Jedes in Frage kommende Thema wird aufgegriffen und mit Hilfe von anschaulichen Bildern erklärt.

# **5. Presentation-Tools**

#### **1. [Zoho Show](http://show.zoho.com/login.do) :**

**Dieses großartige Onlinetool erlaubt Ihnen Präsentationen online zu kreieren, editieren und zu teilen, was es einfach macht, interaktiv Hausaufgaben zu bearbeiten oder Ihre Notizen in einem audio-visuellen Format zu ordnen.**

1. Übersichtlichkeit/Aufbau: etwas zu große Auswahl, aber klare Titel und Symbole, man findet das Präsentationstool nicht auf Anhieb \*\*

2. Handhabung: Anmeldung erforderlich, Beta-Version, Website und Benutzeroberfläche auf Deutsch, das Tool selber erinnert an Power Point und an Microsoft Word, ist also intuitiv bedienbar \*\*\*

3. Anwendungsvielfalt: Zoho beinhaltet wesentlich mehr als der Link es verspricht und beinhaltet das Präsentationstool Zoho-Show \*\*\*

Insgesamt:\*\*\*

#### **2. [Slide Share:](http://www.slideshare.net/)**

## **<http://www.slideshare.net/>**

# **Diese Seite nimmt den Ansatz eines Netzwerks auf, wobei es Ihnen erlaubt, Ihre Präsentationen und Dokumente online zu stellen und die Nutzer darin suchen zu lassen.**

1. Übersichtlichkeit/Aufbau: Wenn man weiß, wonach man sucht, dann findet man es auch. Weder besonders gut geordnet noch besonders schlecht. \*\*

2. Handhabung: sehr simpel und selbsterklärend, wenn man weiß wonach man sucht. Die Benutzeroberfläche ist Englisch. \*\*

3. Anwendungsvielfalt: Man kann Präsentationen hoch- und runterladen. Es handelt sich also eher um eine Datenbank. Die hochgeladenen Präsentationen können auf bestimmte Gruppen beschränkt werden oder öffentlich einsehbar sein \*

Insgesamt: \*(\*)

**3. [Empressr:](http://www.empressr.com/)**

**Empressr ermöglicht es Ihnen, entweder vorhandene Power Point Präsentationen in das Empressr Programm zu laden oder mit Ihrem Browser ganz neue Präsentationen zu erstellen. Sie können das geordnete Material Ihrer Klasse und Ihre Projekte mit diesem Tool überall einsehen und es einfach mit Ihren Freunden und Klassenkameraden teilen.**

1. Übersichtlichkeit: einfach gehaltene, anwenderfreundliche Oberfläche auf Englisch \*\*\*

2. Handhabung: Anmeldung erforderlich, danach gelangt man nahezu automatisch zu den Bereichen die man braucht \*\*\*

3. Anwendungsvielfalt: Präsentationen erstellen, importieren und Hochladen \*\*\* Insgesamt: \*\*\*

### **4. [ThinkFree Show:](http://member.thinkfree.com/member/goLandingPage.action)**

**Wenn Sie Power Point nutzen, dann können Sie diese Website nutzen, um PPT einfach ins Web zu bringen.**

1. Übersichtlichkeit: Man kommt sehr schnell und übersichtlich dahin wo man will. \*\*\*

2. Handhabung: ziemlich lange Ladezeit, bekannte Benutzeroberflächen \*\*

3. Anwendungsmöglichkeiten: Man kann neben Präsentationen auch Tabellendokumente, HTML-Dateien und Textdokumente erstellen \*\*\*

Insgesamt: \*\*(\*)

#### **5. [Author Stream:](http://www.authorstream.com/)**

**Ein Power-Point zentriertes Programm, welches es einfach macht, Präsentationen hochzuladen und zu teilen.**

1. Übersichtlichkeit: Man findet was man sucht, es geht aber auch übersichtlicher. \*\*

2. Handhabung: Simple. Außerdem ist keine Anmeldung erforderlich. \*\*\*

3. Anwendungsmöglichkeiten: nur Präsentationen hochladen und ansehen. \* Insgesamt: \*(\*)

© Reich, K. (Hg.): Methodenpool. In: URL: http://methodenpool.uni-koeln.de 2010 ff

**6. [Toufee:](http://www.toufee.com/)**

**Wenn Ihnen Flash-Videos liegen, dann können Sie dieses Online-Tool nutzen, um Ihre Flash-Videos zu veröffentlichen und abzuspielen.**

1. Übersichtlichkeit: Man kommt schnell und einfach zu den eigentlichen Programmen \*\*\*

2. Handhabung: Anmeldung erforderlich, nur 14 Tage kostenlos. Es gibt zwei Programme: ein sehr einfaches und ein sehr kompliziertes, zu dem es aber ein Tutorial gibt \*\*

3. Anwendungsmöglichkeiten: Sehr einfache Slideshows und professionelle, komplizierte Flashmovies \*\*

Insgesamt: \*\*

**7. [Photo Story 3:](http://www.microsoft.com/downloads/details.aspx?FamilyID=92755126-a008-49b3-b3f4-6f33852af9c1&DisplayLang=en)**

# **Machen Sie Ihre Präsentationen mit diesem kostenlosen Programm von Microsoft etwas interessanter. Sie können auch spezielle Effekte in Ihre Audio-Präsentation einbauen.**

1. Übersichtlichkeit: Um das Tool runterladen zu können, muss man sich durch die teilweise komplizierten Microsoft-Seiten kämpfen, was unerfahrene Computernutzer schon mal verwirren kann. \*

2. Handhabung: Das Programm muss heruntergeladen und installiert werden. Eine Anmeldung ist nicht erforderlich, wohl aber eine Überprüfung des Betriebssystems. Auch wenn man Deutsch auswählt, bekommt man ein englisches Programm. Die Bedienung des Programms selber ist durchschnittlich. \*\*

3. Anwendungsmöglichkeiten: Das Programm ermöglicht das Zusammenstellen und Bearbeiten von Fotos in Form einer Slideshow. \*

Insgesamt: \*(\*)

# **6. Audiotools**

# **1. [Audacity](http://free-translator.imtranslator.net/speech.asp)**

**Diese Audiosoftware kann kostenlos auf der zugehörigen Homepage heruntergeladen werden. Die Software kann Audio-Dateien aufnehmen, bearbeiten und abspielen. Dabei kann mit den bekanntesten Audio-Formaten wie etwa MP3 oder WAV gearbeitet werden.**

- 1. Übersichtlichkeit/Aufbau: Das Programm ist recht schlicht und einfach gehalten \*\*
- 2. Handhabung: Nach einer gewissen Einarbeitungsphase bietet das Programm enorm viele Möglichkeiten \*\*
- 3. Anwendungsvielfalt: Es kann mit fast allen Audioformaten (z.B. MP3, WAV,

Ogg/Vorbis, MIDI, AIFF) gearbeitet werden \*\*\*

Insgesamt: \*\*(\*)

Die Software bietet enorme Möglichkeiten bei der Bearbeitung von Audio-Dateien. Die optische Aufmachung des Programms ist recht schlicht gehalten, was anfänglich eventuell ein wenig abschreckend wirken mag. Zudem muss man eine gewisse Einarbeitungszeit einplanen, damit man auf alle Möglichkeiten des Programms zugreifen kann (sehr zu empfehlen sind die Bedienungsanleitungen auf

<http://audacity.sourceforge.net/de/docs/effekte/reverb/index.htm> und <http://audacity.sourceforge.net/help/faq> ). Hat man sich jedoch einmal eingearbeitet, so bietet dieses Programm einem sehr viele Möglichkeiten.

**[2. Wave Surfer:](http://www.speech.kth.se/wavesurfer/)**

**Diese Audiosoftware kann kostenlos auf der zugehörigen Homepage heruntergeladen werden. Wavesurfer bietet grundlegende Audiobearbeitungsoptionen wie Ausschneiden, Kopieren, Einfügen, Zero-Crossing-Einstellung. Zudem kann man Effekte wie Fading, Normalisierung, Echo, Inversion, Umkehrung etc. einfügen.** 

1. Übersichtlichkeit/Aufbau: Das Programm ist recht schlicht und einfach gehalten \*

2. Handhabung: Nach einer gewissen Einarbeitungsphase bietet das Programm enorm viele Möglichkeiten\*\*

3. Anwendungsvielfalt: das Programm bietet viele Möglichkeiten und ist somit auch für Profis interessant \*\*\*

© Reich, K. (Hg.): Methodenpool. In: URL: http://methodenpool.uni-koeln.de 2010 ff

Insgesamt: \*\*

Die Software bietet enorme Möglichkeiten bei der Bearbeitung von Audio-Dateien. Die optische Aufmachung des Programms ist recht schlicht gehalten, was anfänglich eventuell ein wenig abschreckend wirken mag. Zudem muss man eine gewisse Einarbeitungszeit einplanen, damit man auf alle Möglichkeiten des Programms zugreifen kann. Hat man sich jedoch einmal eingearbeitet, so bietet dieses Programm einem gute Möglichkeiten.

#### **3. [Looplab:](http://adobe.com/)**

**Looplab ist eine kostenlose Plattform, mit deren Hilfe man wie ein richtiger DJ oder Musikmixer eigene Chillout Sounds kreieren kann (analog Budha Bar oder Café del Mar). Auf mehreren Spuren lassen sich verschiedene Instrumente und vordefinierte Loops einfach zusammenklicken. Das Ganze ist sehr einfach und auch für Laien gut verständlich.**

1. Übersichtlichkeit/Aufbau: das Programm ist sehr übersichtlich und besitzt eine ansprechende Benutzeroberfläche \*\*\*

2. Handhabung: Zu Beginn kann man ein Tutorial-Video ansehen, dieses ist sehr gut verständlich und erleichtert einem den Einstieg ungemein. Danach ist es sehr einfach mit dem Programm zu arbeiten. \*\*\*

3. Anwendungsvielfalt: Das Programm liefert nahezu unendlich viele Möglichkeiten. Man kann zwischen drei verschiedenen Musikrichtungen (Pop, Dubstep, Electro-House) wählen. Zudem kann man erstellte Tracks in eine riesige Community laden und dort bewerten oder sich weitere Tipps geben lassen. \*\*\*

Insgesamt: \*\*\*

Dieses Programm ist für angehende DJs etc. genau das richtige. Man kann Stunden damit verbringen, die verschiedenen Musikrichtungen zu mischen und die Loops anzuordnen. Das Ganze geht dabei dank des Tutorial-Videos sehr einfach von der Hand und selbst Anfänger haben nach wenigen Minuten erste Erfolgserlebnisse.

# **7. Textreader**

## **1. [Text To Read](http://free-translator.imtranslator.net/speech.asp)**

**Dieser Textreader kann kostenlos auf der zugehörigen Homepage genutzt werden. Dazu ist kein Download notwendig. Es können Texte mit bis zu 1000 Zeichen auf zehn verschiedenen Sprachen vorgelesen werden.**

1. Übersichtlichkeit/Aufbau: Die Homepage ist sehr bunt und überladen, das Eingabefenster ist nicht direkt zu identifizieren \*

2. Handhabung: einfache Bedienbarkeit, Text einfügen und den Button "Say it" wählen\*\*

3. Anwendungsvielfalt: Auf der Seite können zehn verschiedene Akzente (Sprachen) ausgewählt werden, die den eigenen Text vorlesen, zusätzlich stellt die Seite ein Wörterbuch und einen Übersetzer zur Verfügung\*\*\*

Insgesamt: \*\*

Die Plattform ist wenig übersichtlich. Es befindet sich zu dem sehr viel Werbung auf der Homepage. Überzeugen kann sie durch die einfache Bedienbarkeit und die vielfältigen Anwendungsmöglichkeiten. Leider ist die Länge des Textes durch 1000 Zeichen begrenzt. Hausarbeiten und ähnliche Texte können so nicht als Ganzes vorgelesen werden.

## **2. [Adobe Acrobat Reader:](http://adobe.com/)**

**Das kostenlose Computerprogramm Adobe Acrobat Reader ist auf den meisten Computern bereits installiert, um PDF Dateien öffnen zu können. Zusätzlich verfügt das Programm über eine englischsprachige Sprachausgabe. Dazu muss unter dem Menüpunkt "Anzeige" die "Sprachausgabe" aktiviert werden.**

- 1. Übersichtlichkeit/Aufbau: das Programm ist gut bekannt und sehr übersichtlich \*\*\*
- 2. Handhabung: ist die Funktion bekannt, ist die Bedienbarkeit einfach \*\*
- 3. Anwendungsvielfalt: Das Programm kann lediglich PDF-Dateien öffnen und in englischer Sprache vorlesen\*

Insgesamt: \*\*

© Reich, K. (Hg.): Methodenpool. In: URL: http://methodenpool.uni-koeln.de 2010 ff

Das Programm ist sehr übersichtlich und den meisten Computer-Besitzern bekannt. Leider lassen sich keine beliebigen Texte per "drag and drop" einfügen und vorlesen. Um einen beliebigen Text vorlesen zu lassen, muss zunächst eine PDF-Datei erzeugt werden. Überzeugend ist die Möglichkeit seitenlange Texte vorzulesen. Leider kann dies nur in englischer Sprache geschehen. Deutsche Texte werden durch die englische Aussprache so entfremdet, dass der Inhalt nicht verständlich vorgetragen wird. Der Textreader lässt sich also nur für englische Texte einsetzen.

## **3. [Expressivo:](http://say.expressivo.com/)**

# **Expressivo ist eine downloadbare Software, die Texte laut vorliest. Auf der Homepage kann die Software kostenlos getestet werden. Die Demoversion, die ein zeitliches Limit von 30 Tagen hat, ist kostenlos zu erhalten.**

- 1. Übersichtlichkeit/Aufbau: selbsterklärende Benutzeroberfläche, angenehme Farbwahl \*\*
- 2. Handhabung: einfache Bedienbarkeit ("drag and drop" möglich) \*\*
- 3. Anwendungsvielfalt: (nur) die zu downloadende Version verfügt über vielfältige Anwendungsmöglichkeiten \*

Insgesamt: \*(\*)

Eine sehr übersichtliche und selbsterklärende Internetseite. Leider ist das Programm kostenpflichtig. Es verfügt über zahlreiche Möglichkeiten wie Begleitkommentare zu Filmen, Hörbücher erstellen, Inhalt von Webseiten lesen, "Markieren und Lesen", Veränderung der Stimme…

Die Texte lassen sich leider nur in drei Sprachen vorlesen (Englisch, Polnisch, Rumänisch).

## **4. [Midomi:](http://www.midomi.com/)**

**Midomi ist eine kostenlose Plattform, mit deren Hilfe Songs, Alben und Interpreten gesucht werden können. Neben der bekannten Sucheingabe, können die Nutzer hier auch über ein Mikrophon (in vielen Laptops integriert) ein gesuchtes Lied singen oder summen. Nach einiger Zeit wird das gewünschte Lied gefunden.**

- 1. Übersichtlichkeit/Aufbau: Trotz Farbenreichtum übersichtlich \*\*
- 2. Handhabung: einfache Bedienbarkeit\*\*
	- © Reich, K. (Hg.): Methodenpool. In: URL: http://methodenpool.uni-koeln.de 2010 ff

3. Anwendungsvielfalt: Diese Internetseite kann nur dazu genutzt werden, gesuchte Lied-, Alben- oder Interpreten- Titel zu finden \*

Insgesamt: \*

Eine übersichtliche und selbsterklärende Plattform. Es wird eine große Bandbreite der Musik abgedeckt. Von den Höhnern bis zu amerikanischen Hip-Hop-Stars. Die Einsatzmöglichkeiten im Unterricht bleiben begrenzt.

#### **5. [Vorleser:](http://www.internet-echo.de/verschiedenes/helfer/texte-vom-computer-vorlesen-lassen-software-kostenlos/)**

Mit der Freeware "Vorleser" kann ein Text laut vorgelesen werden. Dazu muss das **Programm zunächst heruntergeladen werden. Das Vorgelesene kann mit einer Software auf der Soundkarte aufgenommen werden und auf einen MP3-Player gespielt werden.**

- 1. Übersichtlichkeit/Aufbau: übersichtliche Darstellung \*\*
- 2. Handhabung: einfache Bedienbarkeit \*\*\*
- 3. Anwendungsvielfalt: Das Programm kann einen eingegebenen Text laut vorlesen\*

#### Insgesamt: \*\*

Das Programm ist übersichtlich und einfach zu bedienen. Der zu lesende Text wird nur in das Textfeld eingefügt und der Menüpunkt "wiedergeben" wird ausgewählt. Für dieses Programm muss der Nutzer nicht bezahlen.

# **8. Audio Books**

Diese Links bieten all denen Hilfe, die sich dem auditiven Lernen verschrieben haben oder auch einfach mal gerne Zuhören anstatt selbst zu lesen

## **1. [LibriVox:](http://librivox.org/)**

**Diese Seite bietet kostenfreie Audiobücher aus dem öffentlichen Besitz. Der Nutzer hat außerdem die Option selbst Bücher in "Audiobücher" zu transferieren.** 

- 1. Übersichtlichkeit/Aufbau: einfacher Aufbau, sehr übersichtlich \*\*\*
- 2. Handhabung: einfache Bedienbarkeit, verschiedene Spracheinstellungen\*\*
- 3. Anwendungsvielfalt: Anhören und Erstellen von Audiobüchern und Podcasts \*

Insgesamt: \*\*

Gute, übersichtliche Plattform. Einfach zu bedienen. Dem Leser stehen an die 3000 kostenlose Audiobücher in verschiedenen Ausführungen und Sprachen zur Verfügung. Der Bücherpool ist durch Lizenzbeschränkungen klein. Die einzelnen Audiodateien können einfach runtergeladen werden und mit den gängigen Abspielprogrammen gehört werden.

## **2. [History and politics out loud:](http://www.hpol.org/index.html)**

**Diese Seite bietet eine begrenzte Auswahl an kostenlosen Audiospuren historischer und politischer Reden zur Geschichte der Vereinigten Staaten von Amerika.** 

- 1. Übersichtlichkeit/Aufbau: sehr einfacher Aufbau, sehr übersichtlich \*\*\*
- 2. Handhabung: einfache Bedienbarkeit \*\*
- 3. Anwendungsvielfalt: Anhören politischer Reden zur amerikanischen Geschichte\*

Insgesamt: \*\*

Gute, übersichtliche Plattform. Einfach zu bedienen. Allerdings finden sich hier nur Reden zur amerikanischen Geschichte und dies auch nur sehr begrenzt und mit einem klaren Fokus auf der Zeit von 1950 –1980. Für das Abspielen ist entweder der "Real Player" von *Real Networks* oder der "Quick Time Player" von Apple erforderlich. Es ist allerdings kein Download der Datei nötig, da die Tonspur per Livestream übermittelt wird. Allerdings ist ihre Nutzung somit Internetabhängig.

#### **3. [Audible](http://www.audible.com/adbl/site/hompage/)**:

# **Diese kommerzielle Website bietet eine sehr große Anzahl von Audio- und Hörbüchern als kostenpflichtigen Download.**

1. Übersichtlichkeit/Aufbau: einfacher Aufbau, übersichtlich, erinnert an ebay oder Amazon \*

2. Handhabung: einfache Bedienbarkeit \*\*

3. Anwendungsvielfalt: Kommerzielle Website zum kostenpflichtigen Erwerb von Audio- und Hörbüchern \*

Insgesamt: **\***

Diese Seite bietet dem Nutzer zwar eine große Auswahl an verschiedensten und vor allem neuesten Büchern aus diversen Genres. Aber sie hat auch ihren Preis. Der Nutzer muss sich zunächst registrieren lassen. Ab da kostet die Seite 7.49 Dollar pro Monat für die ersten drei Monate, ab dann sogar 14.95 Dollar monatlich. Dafür kann der Nutzer eine unbegrenzte Anzahl an Hörbüchern auf alle gängigen Medienträger (PC, Laptop, Ipod etc.) herunterladen.

#### **4. Project [Gutenberg](http://www.gutenberg.org/wiki/Main_Page)**:

Wie Librivox bietet auch das "Project Gutenberg" Audio- und Textbücher zum Download, **deren Urheberrechte abgelaufen sind und sich somit im öffentlichen Besitz befinden.** 

1. Übersichtlichkeit/Aufbau: wirkt anfänglich ein wenig unübersichtlich \*\*

2. Handhabung: einfache Bedienbarkeit, einfaches Suchverfahren mit verschiedenen Suchoptionen \*\*\*

3. Anwendungsvielfalt: Kostenfreie Website zum Download von Hör- und digitalen Büchern in den Formaten ePub, Mobipocket, HTML oder Word ähnlichen Textdateien. \*\*\*

Insgesamt: **\*\*\*** 

Obwohl die Seite ihre Zeit braucht, um sich in ihr zurechtzufinden, und sie auch den Limitationen des Urheberrechts unterliegt, bietet sie einen sagenhaften Katalog von mehr als 33.000 Büchern verschiedenster Genres in nahezu jeder erdenklichen Sprache von Afrikaans über Isländisch, Maori, Hebräisch, bis hin zu Alt- und Mittel-Englisch. Diese Bücher stehen allerdings nicht alle als Audiodateien zur Verfügung. Hat man sich für ein Werk entschieden, wird dieses per Zipp-Datei runtergeladen und gespeichert. Das Herunterladen ist kostenfrei, wer mag darf aber spenden.

#### **5. [Free Books.org](http://www.free-books.org/)**:

# **Eine Mischung zwischen Projekt Gutenberg und Audible. Der Nutzer erhält sowohl kostenlose als auch kostenpflichtige Bücher und Tonspuren.**

- 1. Übersichtlichkeit/Aufbau: sehr unübersichtlich\*
- 2. Handhabung: schwierig zu handhaben\*

3. Anwendungsvielfalt: Kostenfreie Website zum Download von Hör- und digitalen Büchern. Fungiert auch als Verlinkungsplattform zu kostenpflichtigen Online-Büchermärkten \*

Insgesamt: \*

Zwar bietet die Seite einen umfangreichen Katalog an kostenfreien Büchern, deren Urheberrecht abgelaufen ist. Allerdings birgt die Seite durch ihre Unübersichtlichkeit hohes Frustpotenzial für den Nutzer. Man kommt oft auf kommerzielle Bestellseiten, wo der Download dann eben doch kostenpflichtig ist. Zusätzlich sind einige der angegebenen Links defekt und lassen sich daher nicht öffnen. Weiteres Manko ist die Darstellungsform der kostenfreien Bücher, die nur in sehr langen Texten und wenig nutzerfreundlich aufgearbeitet sind. Diese Seite ist daher nur sehr bedingt zu empfehlen.

# **9. Note Taking Tools**

# **1. [Mynoteit](http://www.mynoteit.com/)**

**Diese Seite dient dem Austausch von Mitschriften, Skripten o.ä. Online gestellte Texte können von anderen eingesehen und editiert werden. Zusätzlich bietet die Homepage die Möglichkeit, zu erledigende Aufgaben in einem Kalender zu verwalten.**

1. Übersichtlichkeit/Aufbau: Die Homepage ist recht übersichtlich gestaltet. Die Einträge der verschiedenen Kurse sind chronologisch geordnet. Ein Register an der linken Seite hilft bei der Navigation. Die Maske zum Editieren und Schreiben von Einträgen gleicht einem Word-Dokument. \*\*\*

2. Handhabung: einfache Bedienbarkeit; eine kostenlose Registrierung ist erforderlich \*\*

3. Anwendungsvielfalt: Neben dem Austausch von Mitschriften bietet die Seite auch die Möglichkeit, virtuelle Lerngruppen zu bilden. Darüber hinaus bietet die Seite die Möglichkeit, sich mit Kommilitonen zu vernetzen und Nachrichten zu verschicken. Eine Kalenderfunktion stellt sicher, dass Aufgaben fristgerecht erledigt werden. \*\*\*

Insgesamt: \*\*(\*)

Die Plattform ist auf den ersten Blick frei von Werbung, jedoch entpuppen sich die 'External Tool' – Links als versteckte Werbung. Die vielfältigen Anwendungsmöglichkeiten und die einfache Handhabung können überzeugen. Leider sind die meisten online gestellten Kurse von US-amerikanischen Universitäten, und haben damit nur einen eingeschränkten Nutzen für deutsche Studenten.

# **2. [Google Docs](https://www.google.com/accounts/ServiceLogin?service=writely&passive=1209600&continue=http://docs.google.com/&followup=http://docs.google.com/<mpl=homepage)**

**Diese kostenlose Google- Applikation ermöglicht es dem Benutzer, Office-Anwendungen online zu nutzen, ohne diese auf dem eignen Rechner installieren zu müssen. Erstellte Dokumente können an andere Personen weitergeschickt werden, damit diese in Echtzeit Änderungen an den Texten vornehmen können.**

1. Übersichtlichkeit/Aufbau: Die Oberfläche ist einfach und übersichtlich gestaltet, kann durch die Funktionsvielfalt teilweise als zu komplex erscheinen. \*\*

2. Handhabung: Handhabung erinnert an Office-, und Emailprogramme und ist somit gut. \*\*\*

© Reich, K. (Hg.): Methodenpool. In: URL: http://methodenpool.uni-koeln.de 2010 ff

3. Anwendungsvielfalt: Das Tool bietet eine Vielzahl an Möglichkeiten. Neben einer Kalenderfunktion, bietet Google Docs die Möglichkeit ähnliche Office-Funktionen wie Word, Power Point, Paint oder Excel online zu nutzen. Darüber hinaus gibt es zu verschiedenen Themenbereichen wie z.B. To-do Listen Vorlagen, die schnell und einfach angepasst werden können. \*\*\*

## Insgesamt: \*\*(\*)

Die Vielfalt an Funktionen lässt Google Docs zu einem nützlichen Helfer werden, da nahezu jegliche Art von Aufgabe mit dem Tool zu meistern ist. Die Möglichkeit, die geleistete Arbeit online zu speichern und von überall aufrufen zu können, erweist sich als sehr nützlich. Anlass zur Sorge könnte jedoch Googles Firmenpolitik in Bezug auf Datensicherheit geben.

## **[3. Notemesh](http://notemesh.com/?a=home)**

**Notemesh ist eine Online-Plattform, die es Studenten ermöglicht Mitschriften mit Kommilitonen zu teilen und an diesen gemeinsam zu arbeiten. Um den Service zu nutzen, bedarf es lediglich einer kostenlosen Anmeldung.**

1. Übersichtlichkeit/Aufbau: selbsterklärende Benutzeroberfläche, wenngleich ein wenig lieblos \*\*

2. Handhabung: einfache Bedienbarkeit, Funktionen sind selbsterklärend \*\*

3. Anwendungsvielfalt: lediglich die Möglichkeit gemeinsam Mitschriften zu erstellen; dies funktioniert jedoch gut \*\*

## Insgesamt: \*\*

Diese Internetseite versteht sich selbst als ein Wikipedia für einzelne Universitätskurse. So ist es den Nutzern möglich, Hyperlinks in ihre Mitschriften einzufügen, die auf andere Notizen verweisen. Da es allen Nutzern möglich ist das Geschriebene zu verändern, speichert Notemesh jede Änderung, so dass es auch geht, falsche Änderungen rückgängig zu machen. Leider wird Notemesh größtenteils von amerikanischen Studenten genutzt und ist somit nur bedingt hilfreich für deutsche Studenten.

### **4. [ShortText](http://www.shorttext.com/)**

**ShortText bietet dem Nutzer die Möglichkeit, Texte, Videos oder Links online zu speichern und von überall aufzurufen.**

1. Übersichtlichkeit/Aufbau: sehr übersichtlich, da es nur ein Eingabefenster gibt \*\*

2. Handhabung: einfache Bedienbarkeit\*\*

3. Anwendungsvielfalt: Diese Internetseite kann nur dazu genutzt werden, Texte, Links oder Videos mit 30000 Zeichen online zu speichern.\*(\*)

Insgesamt: \*(\*)

Eine übersichtliche und selbsterklärende Plattform. Sie ermöglicht dem Nutzer, schnell und einfach Informationen online zu stellen, ohne selber einen Blog, eine Homepage oder ähnliches zu haben. Leider sind die Ladezeiten teilweise etwas lang. Nach der Eingabe bekommt der Ersteller einen Link auf dem die Information für jeden zugänglich abrufbar ist. ShortText ist zudem mit Twitter verbunden. Dies erlaubt es anderen Nutzern, den Text, den Link oder das Video zu kommentieren.

## **5. [Yourdraft](http://www.yourdraft.com/)**

#### **Yourdraft erlaubt es dem Nutzer, Texte online zu speichern.**

1. Übersichtlichkeit/Aufbau: übersichtliche Darstellung, auch wenn die Seite farblich etwas monoton ist (\*)\*

2. Handhabung: einfache Bedienbarkeit \*\*

3. Anwendungsvielfalt: Das Programm kann nur eingegebene Texte online speichern, dabei gibt es keinerlei Formatierungsmöglichkeiten \*

Insgesamt: \*(\*)

Das Programm ist übersichtlich und einfach zu bedienen. Nach dem Erstellen der Nachricht bekommt der Benutzer einen Link, von dem aus jeder, der den Link kennt, auf die Information zugreifen kann. Nach Eingabe der eigenen Email-Adresse, bekommt der Nutzer den Link auch per Mail zugeschickt.

#### **6. [Syncnotes](http://www.syncnotes.com/WebView/Default.aspx)**

**Mit Syncnotes ist es dem Benutzer möglich, Notizen zu erstellen und diese auf verschiedenen Windowsgeräten wie PCs, PDAs oder internetfähigen Handys zu synchronisieren. Dabei haben die Notizen das Aussehen altbekannter Haftnotizen.**

1. Übersichtlichkeit/Aufbau: übersichtliche Darstellung, mit guten Erklärungen \*\*

2. Handhabung: einfache Bedienbarkeit \*\*

3. Anwendungsvielfalt: Das Programm ermöglicht dem Nutzer lediglich online erstellte Notizen mit verschiedenen Geräten zu synchronisieren \*

## Insgesamt: \*(\*)

Der Aufbau der Seite ist übersichtlich und selbsterklärend. Die Installation der Software ist reibungsfrei. Die Idee hinter dieser Art von Programm scheint in Zeiten von ausgefeilten Smartphones etwas überflüssig. Zudem schränkt die Kompatibilität mit Windowsgeräten den Nutzerkreis unnötig ein.

## **7. [Notecentric](http://www.notecentric.com/)**

# **Notecentric erlaubt es dem Nutzer, Texte online zu speichern und mit anderen zu teilen. Das Angebot wendet sich damit stark an Studenten.**

1. Übersichtlichkeit/Aufbau: die Seite ist recht übersichtlich, wenngleich sie etwas zu überladen wirkt. \*(\*)

2. Handhabung: einfache Bedienbarkeit, Office-ähnliche Formatierungsmöglichkeiten \*\*

3. Anwendungsvielfalt: Das Tool speichert online erstellte Texte und bietet dem Nutzer die Möglichkeit, diese mit anderen zu teilen. Darüber hinaus bietet es Nutzern von Facebook die Möglichkeit, die Seite von dort aus aufzurufen. \*(\*)

## Insgesamt: \*(\*)

Das Tool ist recht übersichtlich und einfach zu bedienen. Im Vergleich zu anderen ähnlich aufgebauten Programmen bietet es allerdings nicht die Möglichkeit, Texte anderer zu editieren, auch wenn diese abgerufen werden können. Zudem ist es im Vergleich zu Konkurrenzprodukten zu eindimensional. Auch hier besteht die Problematik, dass ein Großteil der Nutzer US-amerikanische Studenten sind.

#### **8. [Notely](http://notely.net/)**

**Notely vereint mehrere Anwendungen in einem. Neben der Möglichkeit, Dokumente jeglicher Art zu erstellen, bietet es auch die Möglichkeit, diese mit anderen zu teilen und Aufgaben und to-do-Listen in einem Kalender festzuhalten.**

1. Übersichtlichkeit/Aufbau: die Seite ist sehr übersichtlich und selbsterklärend aufgebaut \*\*\*

2. Handhabung: einfache Bedienbarkeit, Office-ähnliche Funktionen, selbsterklärender Kalender \*\*(\*)

3. Anwendungsvielfalt: Die Möglichkeit Texte zu erstellen erinnert stark an Office. Es ist sogar möglich, Links und Grafiken zu integrieren. Es gibt die Möglichkeit, ähnlich wie in sozialen Netzwerken, sich mit Freunden zu vernetzen. Neben dem Erstellen von Mind-maps, ist es auch möglich eigene Quizzes zu erstellen, um den erlernten Stoff abzufragen. Das Erstellen eines Stundenplans und der Kalender runden das Angebot sinnvoll ab. \*\*\*

#### Insgesamt: \*\*(\*)

Die Funktionsvielfalt erlaubt dem Nutzer eine lückenlose Organisation seiner Aufgaben. Anhand von Videos wird neuen Benutzer erklärt, wie Notely funktioniert. Zu bemängeln ist hingegen das Problem, sich zu registrieren. Erst nach mehrmaligen Versuchen hat es geklappt.

# **10. Bookmarking**

Bookmarking bezeichnet das Anlegen von "Internet-Lesezeichen".

Im [Internet](http://de.wikipedia.org/wiki/Internet#_blank) versteht man unter einem Lesezeichen einen [Link,](http://de.wikipedia.org/wiki/Hyperlink#_blank) der von einem [Computerprogramm](http://de.wikipedia.org/wiki/Computerprogramm#_blank) zwecks schnelleren Zugriffs auf gewisse, meist häufig besuchte, Standorte im PC oder im Internet in einer Lesezeichen-Sammlung verwaltet wird.

Bei diesen Programmen handelt es sich meist um [Webbrowser.](http://de.wikipedia.org/wiki/Webbrowser#_blank) Es werden unterschiedliche Bezeichnungen verwendet, meist Lesezeichen, im [Internet Explorer](http://de.wikipedia.org/wiki/Windows_Internet_Explorer#_blank) heißen sie Favoriten. Bei englischsprachigen Programmen findet sich häufig die englische Entsprechung als "bookmarks".

Lesezeichen helfen eine einmal gefundene Seite auch ohne [Suchmaschine](http://de.wikipedia.org/wiki/Suchmaschine#_blank) wieder zu finden.

[Social Bookmarks](http://de.wikipedia.org/wiki/Social_Bookmarks#_blank) werden Lesezeichen genannt, die öffentlich verwaltet werden. Neben der Webseite werden die Lesezeichen oft als abonnierbare Liste (meist als [RSS-Feed\)](http://de.wikipedia.org/wiki/RSS-Feed#_blank) publiziert.

#### **1. [del.icio.us:](http://del.icio.us/#_blank)**

1. Übersichtlichkeit/ Aufbau: die Homepage ist auf Englisch, jedoch sind etliche deutsche Tags in der Datenbank, hinter denen sich dann auch deutsche Webseiten verbergen. \*\*

2. Handhabung: einfache Bedienbarkeit durch die Suche per Tags, auch die Maske zur Filterung der Ergebnisse erscheint von allein. \*\*

3. Anwendungsvielfalt: Suche und Bookmarking von Webseiten.\*

Insgesamt: \*\*

Diese kostenlose Onlineplattform bietet dem registrierten Benutzer die Möglichkeit, seine Bookmarks (Lesezeichen) online zu sammeln, d.h. man kann sie von jedem beliebigen Computer aus erreichen. Man kann seinen Bookmarks mehrere tags (Schlagwörter) zuordnen und sie außerdem für andere Benutzer freigeben. Alle Benutzer (auch nicht registrierte) können, indem sie in das Suchfeld ein tag (z.B.: Unterrichtsmaterial) eingeben, alle Websites finden, die die anderen Besucher diesem tag zugeordnet haben. In weiteren Schritten besteht die Möglichkeit der Filterung durch weitere tags (z.B.: Mathematik).

Die Registrierung erfolgt per YahooID (ein Benutzerkonto, welches User, die bereits Yahoo-Services nutzen, haben). Hat man keine, so kann man sich eine dort erstellen, das bedeutet aber auch, dass man sich eine Yahoo-E-Mail-Adresse erstellt. Die Suche per tags geht schnell, jedoch sind die tags von anderen Usern zugeordnet. Wissenschaftlichkeit ist daher nicht garantiert. Um Zugriff auf die Materialien zu haben und diese bewerten zu können, muss man sich jedoch häufig auf den einzelnen Websites nochmals registrieren.

### **2. [Clipmarks:](http://www.clipmarks.com/#_blank)**

1. Übersichtlichkeit/Aufbau: diese Website ist auf Englisch\*

2. Handhabung: Für die aktive Nutzung von Clipmarks ist die Installation eines Addons (Erweiterung) und eine Registrierung notwendig.\*

3. Anwendungsvielfalt: Clipmarks ermöglicht es dem Benutzer nicht nur den Link an sich, sondern ebenfalls selektiv ausgewählte Bestandteile der Website zu bookmarken (Videos, Bilder oder Textauszüge). \*\*

Insgesamt:\*

Clipmarks ermöglicht wie del.icio.us Bookmarks online abzuspeichern und mit anderen zu teilen. Die Suche von so genannten "Clips" anderer Benutzer erfolgt auch hier über tags. Ferner sind die Treffer ebenfalls nach Beliebtheit, Neuigkeit, etc. sortiert. Für unregistrierte Benutzer ist die Bookmarking-Suche bei de.licio.us erfolgsversprechender. Als registrierter Benutzer hat man jedoch anders als bei de.licio.us die Möglichkeit, ausgewählte Bereiche einer Website zu bookmarken.

#### **3. [Web-Chops:](http://www.web-chops.com/#_blank)**

1. Übersichtlichkeit/Aufbau: diese Website ist auf Englisch \*

2. Handhabung: Grundkenntnisse für die Nutzung der besonderen Features notwendig; hauptsächlich englische tags \*

3. Anwendungsvielfalt: Bookmarks und interaktive Zusammenarbeit \*\*

Insgesamt: \*\*

Web-Chops ist weitgehend mit Clipmarks zu vergleichen. Wie bei Clipsmarks können Bestandteile der gebookmarkten Seite selektiv ausgewählt werden. Das besondere Feature von Web-Chops ist, dass für den Bookmark ein leeres Arbeitsblatt erstellt wird. Darauf können die wichtigsten Bestandteile der Website kopiert und Kommentare frei angeordnet werden. So ist es möglich, beispielsweise bei Gruppenarbeiten eine Mind-Map zu einer Website interaktiv zu erstellen.

#### **4. [diigo:](http://www.diigo.com/#_blank)**

- 1. Übersichtlichkeit/Aufbau: diese Website ist auf Englisch\*
- 2. Handhabung: unkompliziert\*\*
- 3. Anwendungsvielfalt: Bookmarks, Netzwerke \*\*

Insgesamt: \*\*

Auch dieses Social-Bookmarking Tool ermöglicht es, Inhalte online zu bookmarken, Bestandteile hervorzuheben und zu teilen. Man kann sich Gruppen anschließen und eigene Netzwerke verwalten. Mittels der diigo-Toolbar können Websites mit wenigen Klicks gebookmarkt werden.

#### **5. [Blinklist:](http://www.blinklist.com/#_blank)**

1. Übersichtlichkeit/Aufbau: die Homepage ist auf Englisch, jedoch sind etliche deutsche tags in der Datenbank, hinter denen sich dann auch deutsche Websites verbergen. \*\*

- 2. Handhabung: recht gute Bedienbarkeit\*\*
- 3. Anwendungsvielfalt: Bookmarks erstellen und suchen\*

#### Insgesamt:\*\*

Blinklist stellt dem Benutzer nach Themen geordnete Links anderer Benutzer zur Verfügung. Da es keine originellen Features hat, sind einige der genannten Alternativen diesem Portal vorzuziehen.

# **11. Interaction**

Unter Interaction versteht man Nutzung von Inhalten, die von anderen Nutzern aktiv erstellt wurden (im Gegensatz zum Social Bookmarking, wo andere Nutzer auf die Inhalte von Dritten verweisen).

## **1. [Flash Card Machine:](http://www.flashcardmachine.com/#_blank)**

- 1. Übersichtlichkeit/Aufbau: systematischer Aufbau \*\*
- 2. Handhabung: anwenderfreundlich \*\*\*
- 3. Anwendungsvielfalt: digitale Karteikarten \*

Insgesamt: \*\*

Diese Website ermöglicht dem User, digitale Karteikarten zu erstellen und diese mit anderen zu teilen. Somit kann Flash Card Machine beispielsweise für das gemeinsame Vokabellernen eingesetzt werden. In diesem Fall wäre es möglich, einen Vokabelschatz zwischen Teilnehmern aufzuteilen und so jeweils weniger Zeit für die Kartenbeschriftung aufwenden zu müssen.

#### **2. [Quia:](http://www.quia.com/#_blank)**

1. Übersichtlichkeit/Aufbau: diese Seite ist auf Englisch, jedoch recht übersichtlich aufgebaut\*\*\*

2. Handhabung: man kann sich 30 Tage kostenlos registrieren und Lernspiele

erstellen\*

3. Anwendungsvielfalt: zahlreiche verschiedene Spiele möglich: Wer wird Millionär,

Jeopardy, Bingo, etc. \*\*\*

Insgesamt:\*\*

Quia hat sowohl die Social Bookmark Funktionalität als auch die Möglichkeit, kleine Lernspiele online zu erstellen und anderen so ein interaktives Lernen zu ermöglichen. Es kann ein Standard-Quiz oder ein Schiffeversenken-Quiz, Buchstaben sortieren, Galgenmännchen, Lückentext, etc. erstellt werden. Außerdem kann man bei bestimmten Spielen gegeneinander antreten.

Leider kann man die Seite als Lehrer nur 30 Tage kostenlos testen, danach kostet es 49 Dollar im Jahr. Als Schüler kann man die Seite kostenlos nutzen, seinen Lehrer suchen und alle Spiele spielen, jedoch keine Spiele erstellen. Als unregistrierter Nutzer kann man auch zahlreiche Lernspiele nach Fächern sortiert ausprobieren, allerdings ist alles auf Englisch.

### **3. [Quizlet:](http://quizlet.com/#_blank)**

1. Übersichtlichkeit/Aufbau: systematisch, jedoch relativ viele

unterschiedliche Frames \*\*

2. Handhabung: leicht, mehrsprachig (somit auch für das

Erlernen von Fremdsprachen nützlich), Einbau von Bildern möglich\*\*\*

3. Anwendungsvielfalt: Wissensabfragen, vor allem Vokabelkarten\*(\*\*)

Insgesamt:\*\*\*

Bei Quizlet kann man online Vokabelkarten erstellen, lernen und mit anderen teilen. Da es möglich ist, Bilder auf die Vokabelkarten hochzuladen, lassen sich in bestimmten Fällen Lernkarten effizienter online erstellen. Quizlet bietet ferner Vergleich mit anderen Usern, welche die gleichen Lernkarten benutzen. Die Anwendung ist auf Wissensabfragen beschränkt.

#### **4. [Pauker:](http://pauker.sourceforge.net/#_blank)**

1. Übersichtlichkeit/Aufbau: sehr einfacher Aufbau, sehr übersichtlich, erinnert an Word\*\*\*

2. Handhabung: das Programm muss heruntergeladen werden. Die Karten sind einfach und schnell zu erstellen. \*\*\*

3. Anwendungsvielfalt: eine Seite wird gezeigt, die zweite ruft man auf und beantwortet danach die Frage, ob man es gewusst hat, beschränkt, aber darin wirksam \*(\*\*)

Insgesamt: \*\*\*

Pauker stellt eine Offline-Vokabellernhilfe dar. Es handelt sich hierbei um eine Open-Source-Software. In Pauker werden die einzelnen Lernkarten abhängig vom Lernstand sortiert, weshalb falsch beantwortete Karten öfters wiederholt werden. Eine einfache Lernhilfe für Vokabeln oder Begriffe. Die Beantwortung erfolgt auf Basis der Ehrlichkeit, aber da man ja für sich selber lernt, sollte man auch zu sich selber ehrlich sein, ob man es gewusst hat oder nicht. Ein Vorteil gegenüber materiellen Karten ist, dass das System besonders die Karten wiederholt, die man nicht so oft richtig beantwortet hat. Außerdem wird der Lernstand statistisch dargestellt. Ein zu empfehlendes Tool.

#### **5. [Learner.org Interactives:](http://www.learner.org/interactives#_blank)**

1. Übersichtlichkeit/Aufbau: großes Angebot, thematisch sortiert, ansprechend gestaltet\*\*\*

2. Handhabung: leicht, jedoch nur auf Englisch \*\*(\*)

3. Anwendungsvielfalt: Informationen, Aufgaben und Experimente werden zu praktisch jeder Thematik zu Verfügung gestellt \*\*\*

Insgesamt: \*\*\*

Diese Website stellt diverse thematisch sortierte Lerninhalte (z.B. Online-Experimente, Rechenaufgaben) aus verschiedenen Fächern (Mathe, Sprachen, etc.) zur Verfügung. Viele Inhalte werden kostenfrei zur Verfügung gestellt. Besonders für den Englischunterricht geeignet. Zusätzliches Material kann gekauft werden. Das eigene Erstellen und Verfügbarmachen von Inhalten ist nicht vorgesehen.

## **6. [Jclic](http://clic.xtec.cat/en/index.htm):**

1. Übersichtlichkeit/Aufbau: Symbole helfen das Programm zu verstehen und ihm Struktur zu geben. \*\*\*

- 2. Handhabung: leicht \*\*\*
- 3. Anwendungsvielfalt: Vielfältige Lernspiele erstellbar \*\*\*

#### Insgesamt: \*\*\*

Bei Jclick handelt es sich um eine kostenlose Software, welche es dem Benutzer ermöglicht, diverse Lernspiele (Puzzle, Memory etc.) selbst zu gestalten. In einer Mediathek können Bilder, Videos oder Audiodateien gesammelt werden, die in die Spiele eingefügt werden

sollen. Jclick ist benutzerfreundlich und schnell zu verstehen, der einzige Nachteil liegt darin, dass die Spiele nur auf anderen PCs abgespielt werden können, wenn auch diese das Programm installiert haben.

# **12. Colloboration**

Unter Colloboration versteht man die Chat- oder netzwerkbasierte Kommunikation mit Freunden, Klassenkameraden und Kollegen.

### **1. [Meebo:](http://wwwm.meebo.com/index-en.html#_blank)**

- 1. Übersichtlichkeit/Aufbau: recht übersichtlich, erinnert an ICQ\*\*
- 2. Handhabung: einfache Bedienbarkeit\*\*\*
- 3. Anwendungsvielfalt: chatten, Meldung wer online ist, Dateien und Videos teilen\*\*\*

#### Insgesamt:\*\*\*

Mit dieser Website kann man alle IM-Networks (Instant-Messenger), wie Twitter, MSN, ICQ, Windows Messenger etc. miteinander verbinden. So kann man mit einem Fenster mit all seinen Freunden über verschiedene Netzwerke gleichzeitig chatten. Sehr praktisch für Leute, die gleichzeitig bei mehreren IM-Networks angemeldet sind.

#### **2. [Campfire:](http://www.campfirenow.com/#_blank)**

- 1. Übersichtlichkeit/Aufbau: übersichtlich \*\*
- 2. Handhabung: einfach, auf Englisch und kostenpflichtig!\*
- 3. Anwendungsvielfalt: Chats, Onlinedateispeicher\*\*

Insgesamt: \*

Bietet die Möglichkeit, sich in passwortgeschützten Chats auszutauschen. Bilder und Dateien können getauscht werden. Allerdings ist das Programm wegen den Kosten (12-99\$) eher nicht zu empfehlen. Es kann 30-Tage frei getestet werden.

## **3. [CollegeRuled:](http://collegeruled.com/#_blank)**

1. Übersichtlichkeit/Aufbau: Die Homepage ist auf Englisch. Nach einer kurzen Registrierung kann man einen farbigen Stundenplan erstellen. Jedoch ist dies sehr unübersichtlich und wahrscheinlich eher für amerikanische Collegestudenten gedacht\*

2. Handhabung: durch den amerikanischen Aufbau der Seite eher kompliziert \*

3. Anwendungsvielfalt: Stundenplan, To-do-Listen und Diskussionen mit Kommilitonen möglich \*\*

Insgesamt:\*

Auf dieser Website kann man kostenlos einen Stundenplan und To-Do-Listen erstellen und Gruppenarbeiten organisieren.

Die englische Seite ist für Deutsche sehr kompliziert und der Stundenplan, der erstellt werden kann, ist dafür sehr undetailliert. Lediglich Fachkürzel und eine dreistellige Kursnummer können eingetragen werden. Die Stunden erscheinen dann in unterschiedlichen Farben im Stundenplan. Ähnlich funktionieren die To-Do-Listen. Um mit Kommilitonen kommunizieren zu können, muss man diese vorerst einladen.

### **4. [Campusbug:](http://www.campusbug.com/#_blank)**

1. Übersichtlichkeit/Aufbau: übersichtlich\*\*

- 2. Handhabung: einfach, auf Englisch \*\*
- 3. Anwendungsvielfalt: Lernen, Kommunizieren, gegenseitiges Helfen\*\*\*

Insgesamt: \*\*

Diese Website versteht sich als das erste "social learning network". Ähnlich wie bei Facebook können Freundeslisten verwaltet werden, Nachrichten kommentiert und Fotos online gestellt werden. Diese Plattform legt einen besonderen Schwerpunkt auf das gemeinsame Lernen. So werden Klausuren zur Verfügung gestellt und ein spezielles Forum widmet sich der Beantwortung von inhaltlichen Fragen der User. Durch die Beantwortung dieser Fragen können sich die User ein geringes Entgelt erarbeiten.

## **5. [Facebook:](http://www.facebook.com/#_blank)**

1. Übersichtlichkeit/Aufbau: Durch die vielen Funktionen erscheint Facebook für Neulinge recht unübersichtlich.\*

2. Handhabung: Erfahrene Benutzer kommen gut zurecht. \*\*

3. Anwendungsvielfalt: Freunde/Studenten finden, kommunizieren, Gruppen bilden\*\*

Insgesamt: \*\*

Facebook ermöglicht es, mit anderen Studenten und Freunden in Verbindung zu treten und Inhalte jeglicher Art auszutauschen. Facebook ist eine sehr umstrittene Website. Viele Leute schwören darauf, weil man dort leicht Freunde und Bekannte finden und mit ihnen in Kontakt treten kann, außerdem ist es kein Problem, auch Videos und Dateien mit anderen zu teilen. Jedoch haben viele Leute und vor allem Datenschützer Sorge vor dieser Website, da sie sehr locker mit Daten umgeht. So kann man beispielsweise sehen, wer die Bekannten sind, wann wer mit wem zu Freunden geworden ist und ähnliches. Es wird vermutet, dass versteckt Daten gesammelt werden. Bei der Nutzung von Facebook muss der User sehr genau mit seinem gewünschten Datenschutz vorgehen!

#### **7. [Backpack:](http://www.backpackit.com/#_blank)**

1. Übersichtlichkeit/Aufbau: übersichtlich\*\*

- 2. Handhabung: einfach, auf Englisch, kostenpflichtig\*
- 3. Anwendungsvielfalt: Kommunikation, Online-Datei-Manager\*\*

Insgesamt: \*

Backpack richtet sich primär an Firmen und Institute. Es handelt sich um einen kommerziellen Anbieter, der die Kommunikation innerhalb einer Gruppe vereinfacht. So können online Dokumente anderen zur Verfügung gestellt werden. Es gibt einen Gruppenkalender und kurze Nachrichten oder Informationsblätter können den Kollegen zur Verfügung gestellt werden. Der Preis für den Service beträgt 24-149\$ monatlich.

#### **8. [Grouptivity:](http://www.grouptivity.com/#_blank)**

1. Übersichtlichkeit/Aufbau: diese Seite ist auf Englisch, jedoch nach dem Einführungsvideo recht übersichtlich\*\*

2. Handhabung: durch die vielen Anwendungsmöglichkeiten ist eine Einarbeitungszeit notwendig\*

3. Anwendungsvielfalt: Bookmarks auf mehreren Seiten gleichzeitig

veröffentlichen, sammeln, speichern und teilen \*\*

Insgesamt: \*\*

Diese Seite heißt mittlerweile Sharetivity und ist ein Sharing-Programm für Bookmarks. Diese Website sammelt alle Bookmarks, die man auch über andere Bookmarking-Programme z.B. de.licio.us mit anderen geteilt hat. Hier kann alles gemacht werden, was auch die einzelnen Bookmarking-Programme bieten. Außerdem können die verschiedenen Bookmarking-Programme über diese Website zusammengefasst und übersichtlich gemacht werden.

#### **[9. Skype](http://www.skype.com/intl/de/home/)**

1. Übersichtlichkeit/Aufbau: diese Seite ist auf Deutsch und in vielen Sprachen verfügbar, die Software ist einfach zu installieren und zu nutzen \*\*\*

2. Handhabung: kostenloses Telefonieren auch mit Video, sofern man online ist; sehr einfache Verwaltung der User-Listen, die zugelassen sind \*\*\*

3. Anwendungsvielfalt: in der Videoübertragung geht die Zusammenarbeit deutlich

besser als beim bloßen Telefonieren; lässt sich über alle Entfernungen nutzen

Insgesamt: \*\*\*

Skype bietet die persönlichere Art der Kommunikation, was der Kommunikation angesichts der unterschiedlichen reduktiven Messanger-Systeme nicht schaden kann.